**COURSE TITLE : COMPUTER AIDED DRAFTING LAB COURSE CODE : 4017 COURSE CATEGORY : A PERIODS/WEEK : 6 PERIODS/SEMESTER: 78 CREDITS : 3** 

### **TIME SCHEDULE**

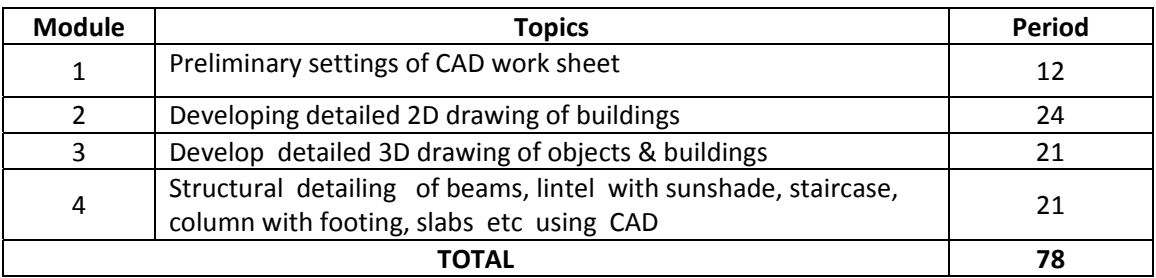

# **COURSE OUTCOME**

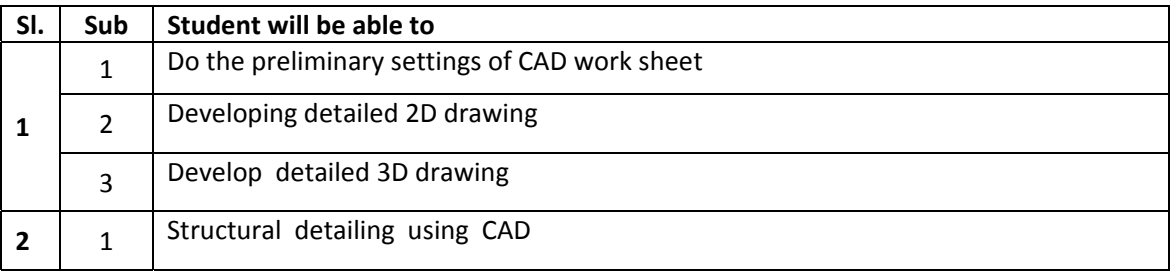

#### **SPECIFIC OUTCOME**

**Upon completion of the study, the student should be able to:** 

**1.1.0 Understand the importance of CAD 1.1.1 List the advantages of CAD 1.1.2 Identify the operating tools in CAD** 

### **2.1.0 Working with CAD**

- 2.1.1 Set up CAD work sheet
- 2.1.2 Draw simple shapes
- 2.1.3 Perform Editing, adding dimensions and text

### **3.1.0 Developing 2D drawings**

- 3.1.1 Draw simple structures, single storied and double storied buildings with all details (Plan, section & Elevation) and familiarize the key board operations while drawing
- 3.1.2 Develop pictorial drawing of simple structures

## **4.1.0 Developing 3D drawings**

- 4.1.1 Obtain the different views including perspective view of simple objects
- 4.1.2 Draw isometric view of simple buildings
- 4.1.3 Obtain the wire frame models
- 4.1.4 Create various surfaces
- 4.1.5 Create solid modeling
- 4.1.6 Perform the developments of 3D models of simple objects & buildings
- 4.1.7 Perform rendering of 3D model
- 4.1.8 Plot the drawing to a standard paper size with title block

# **CONTENT DETAILS**

Introduction to Computer Aided Drafting: Drawing using CAD - Advantages of using CAD - Three dimensional geometry - Solid modeling - CAD system components - Computer hardware and software - CAD work station - Elements of Drawing window-Application of CAD - CAD an Overview: -Development of CAD – System requirements - Drawing by CAD - Programme operation - CAD basics - Start up dialogue box - Start from scratch-create new files, format setting - Use a template-open a drawing - Accessing commands-setting tool bars - Data entry

 Working with CAD - Setting limits - Drawing lines - Using Grid and Snap - Saving work –DRAW Commands- Drawing simple shapes (Eg., Rectangle, Circle, Arc, etc) - Exit and quit commands – Editing-Adding dimensions and Text: - Editing drawings using various MODIFY commands - Add dimensions and texts on drawings

Developing simple buildings with CAD (Eg., Residential building, Library hall, Town hall, School building, etc.) - Developing detailed drawing - Pictorial drawing –

Develop 3D drawings and obtain different views including perspective view-. Develop an isometric drawing - wire frame modeling. - Plot the building drawings suitably brought onto a standard paper size with suitable title block using paper space and model space.

Note : Use of Free & Open Source Software to be promoted to the maximum extent.

#### **REFERENCES**

- 1. Dayanithi : AutoCAD ; NITTTR, Chennai.
- 2. NITTTR, Chennai : Computer Application Course material
- 3. George Omuru : Autocad 2010 ; BPB publications